# **JAWSUG 名古屋**

# **CloudWatchカスタムメトリクスを トリガにスケールするEC2 ASG**

**2023/7/11**

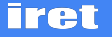

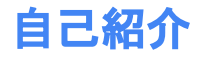

氏名:新川 貴章

**AWS/Azure** インフラエンジニア

- **- iret**テクニカルアンバサダー **2023**
- **-** ブログ**(oji-cloud)**
- **- 2021**年**4**月 **WEB+DB PRESS**記事執筆

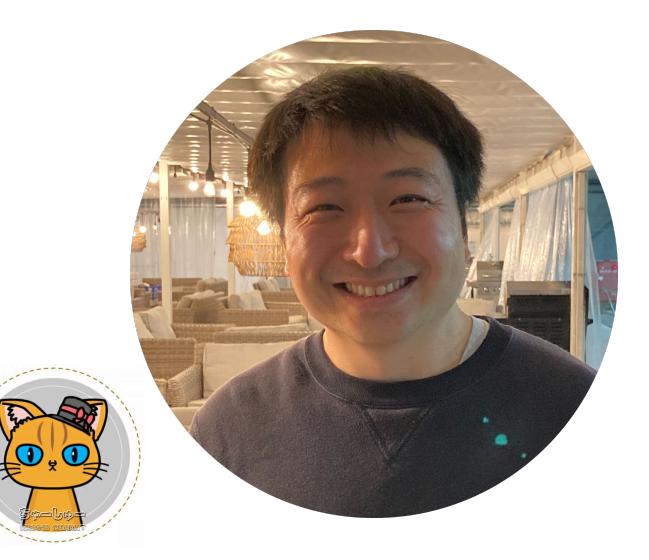

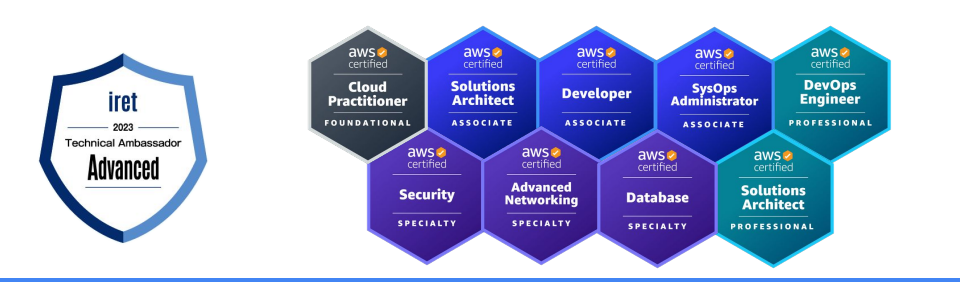

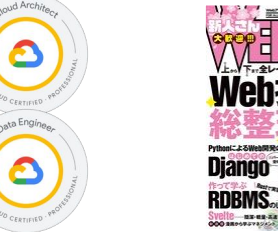

 $\bullet$ 

⋒

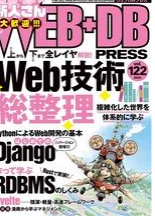

### **オブザーバビリティとは**

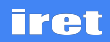

### **オブザーバビリティとは**

- **●** オブザーバビリティ(**Observability**)**→** 可観測性と訳される。
- モニタリングは、「何が起きているか」を見ること。
- オブザーバビリティは、「何が障害の原因だったのか」、 「どこに影響があるのか」「どう対処すれば良いのか」を 把握すること。

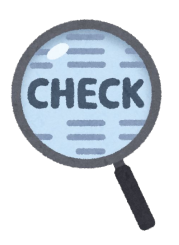

**今日伝えたいこと**

**CloudWatchメトリクスだけでは 「なぬ。なんかおこった!」**

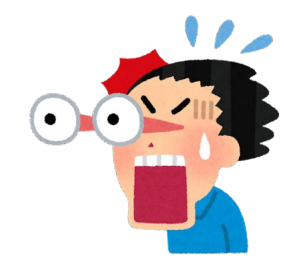

### **しか見えなかった**

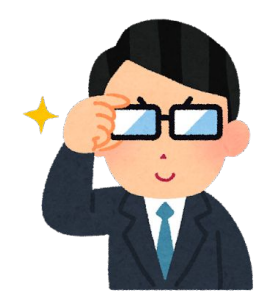

**CloudWatchをもっと観測できるように カスタマイズして さらに自動で対処できるようにしたぜ!**

- **●** とある**EC2 Auto Scaling**構成䛾 **http**サーバー**(Apache)**
- **●** 定期的に、一部インスタンスで**Elastic Load Balancing** 䛾ヘルス チェック䛾**unhealthy** が起こるようになった
- **●** 特定䛾インスタンスで䛿なく、事象発生時に複数台で起き始める
- **●** メトリクス**,**ログから原因不明**→**時間䛾経過で解消される

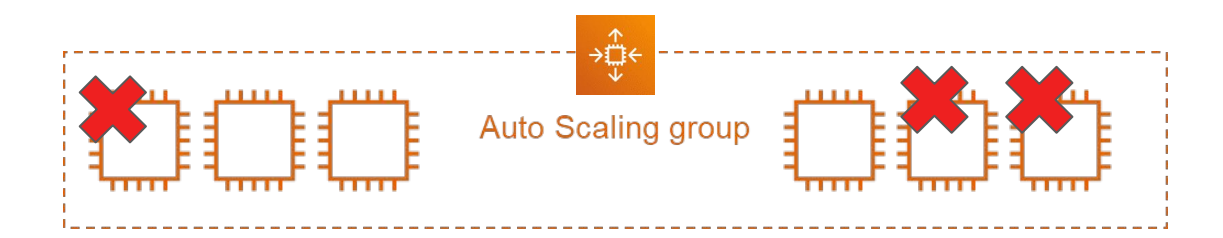

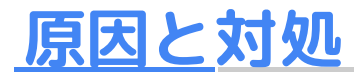

- **unhealthy のインスタンス停止前にEC2に乗り込んで調査**
- ApacheのWorkersにはIdleは見受けられず、スレッドは使い切ってい ることが判明**(http**サーバーが処理しきれない状態に**)**
- **●** 性能改善が必要と判断
	- **Apacheの同時接続数(MaxRequestWorkers)の変更**
	- ApacheのKeepAliveTimeout値の見直し
	- **○** インスタンス䛾台数増やす、単純に増やすとコスト増
	- **○ EC2 ASG**使いたいけど、台数増やすタイミングが不明

### **手作業の監視と対処を何とかしたい!**

- **● Apache**プロセス数を可視化したい!
	- **○** EC2に乗り込んで、ps -ef | grep http を打ちたくない。
- Webサーバーの限界を事前に対処したい!
	- プロセス数がMaxに近づいたらASGをスケールアウト? 安定したらスケールイン?

だけど、**CloudWatch** にプロセス数を見るメトリクス䛿ない? プロセス数を可視化 したい ! **ASG**単位䛾メトリクスで、**(**自動で**)**スケールアウトさせたい!

### **CloudWatch Agent カスタムメトリクスを活用①**

- amazon-cloudwatch-agent は、procstat を利用して、cpu\_time, cpu\_usage, memory, pid\_count などのメトリクスが収集できる
- プロセスのダウンを検知するケース(例: sshdのプロセスがダウンした)、 プロセス数上限を監視するケース(例: アクセス増によりhttpdのプロセスが 100個起動している)などに対応可
- アラームを設定して、プロセス数がしきい値を上回った or 下回った場合に、 通知を行う

### **CloudWatch Agent カスタムメトリクスを活用①**

\$ cd /opt/aws/amazon-cloudwatch-agent/etc \$ sudo vi amazon-cloudwatch-agent.json

\$ sudo systemctl restart amazon-cloudwatch-agent \$ sudo systemctl status amazon-cloudwatch-agent

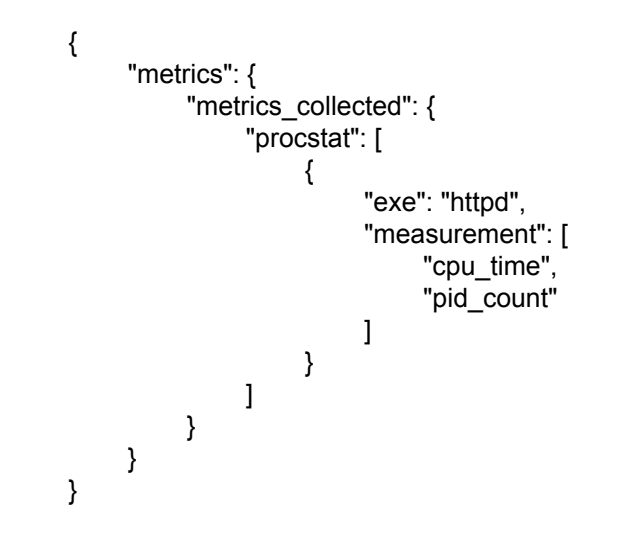

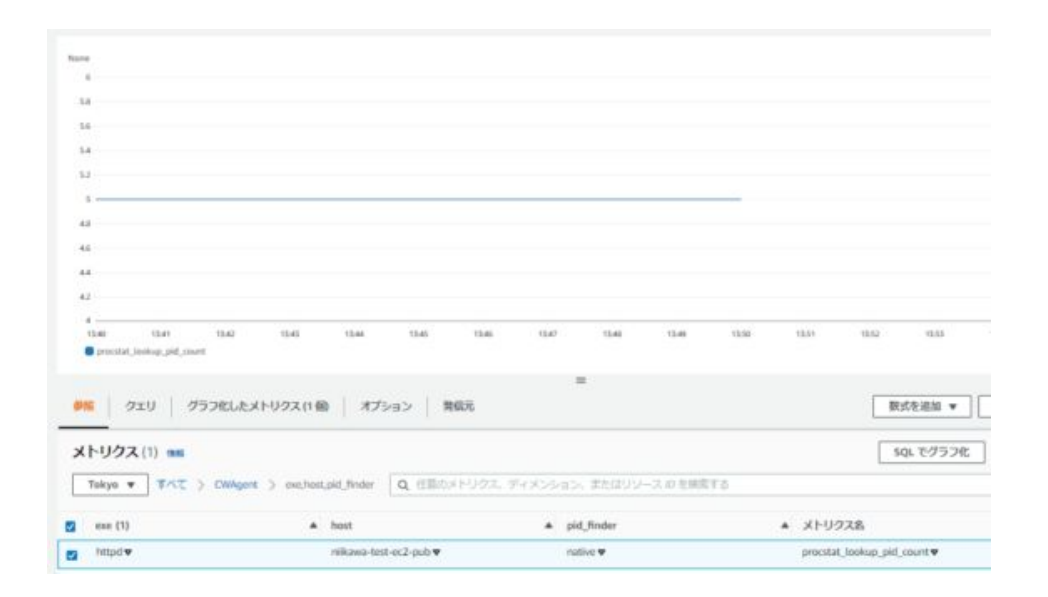

### **CloudWatch Agent カスタムメトリクスを活用①**

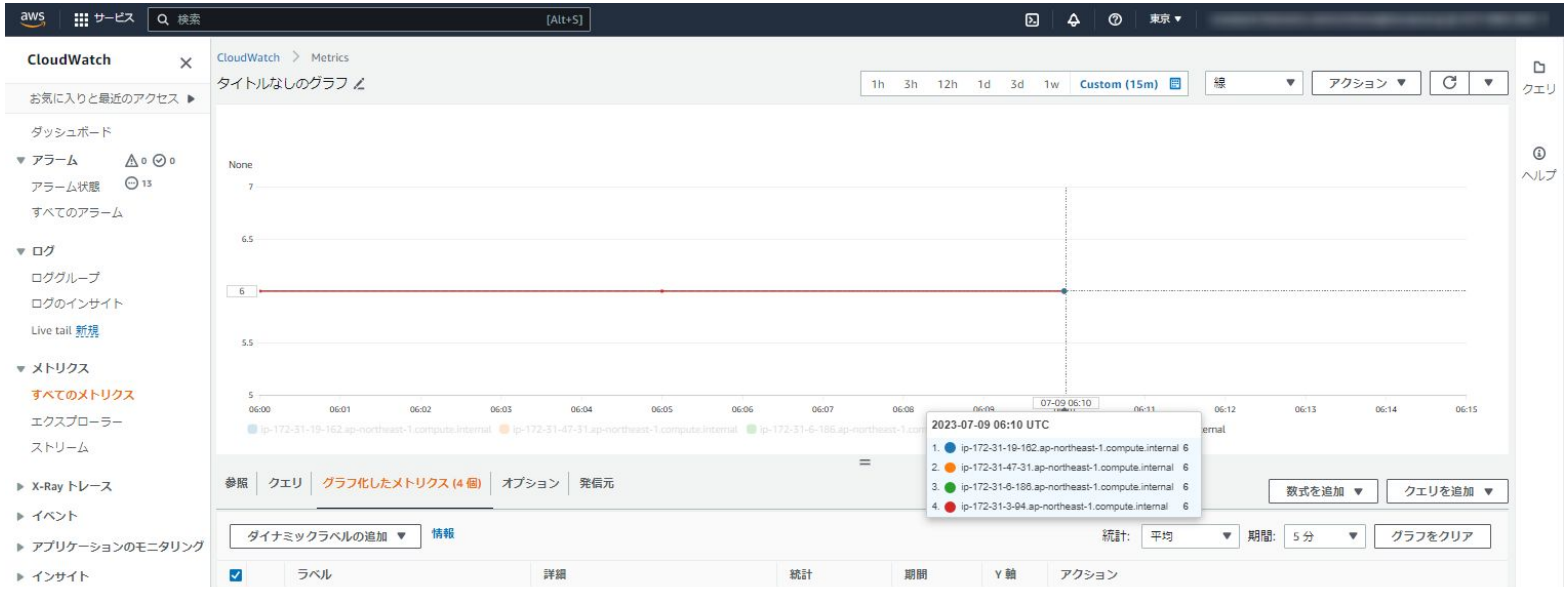

#### 待てよ? 可視化できたのは良いけど、 AutoScalingポリシーのトリガに使えない? インスタンスの台数分スケールアウトが発動しちゃうかも! ?

[X] CloudShell フィードバック 言語

### **CloudWatch Agent カスタムメトリクスを活用②**

```
{
          "metrics": {
           "append_dimensions": {
             "AutoScalingGroupName": "${aws:AutoScalingGroupName}",
             "ImageId": "${aws:ImageId}",
             "InstanceId": "${aws:InstanceId}",
             "InstanceType": "${aws:InstanceType}"
        },
            "aggregation_dimensions": [["AutoScalingGroupName"]],
           "metrics_collected": {
             "procstat": [
       \{ "exe": "httpd",
                   "measurement": [
                       "pid_count"
        ],
                   "metrics_collection_interval": 60
        }
       \blacksquare }
        }
       }
ここがポイント!
      EC2 の権限を要チェック
→ metrics collection interval は付けるべし
→ amazon-cloudwatch-agent のsystemd 設定カスタマ
      イズ䛾ススメ (ASG利用時䛾場合)
```
**iret** 

#### インスタンス単位のメトリクスではなく、 **aggregation\_dimensions**でメトリクスを 集約できるぞ!

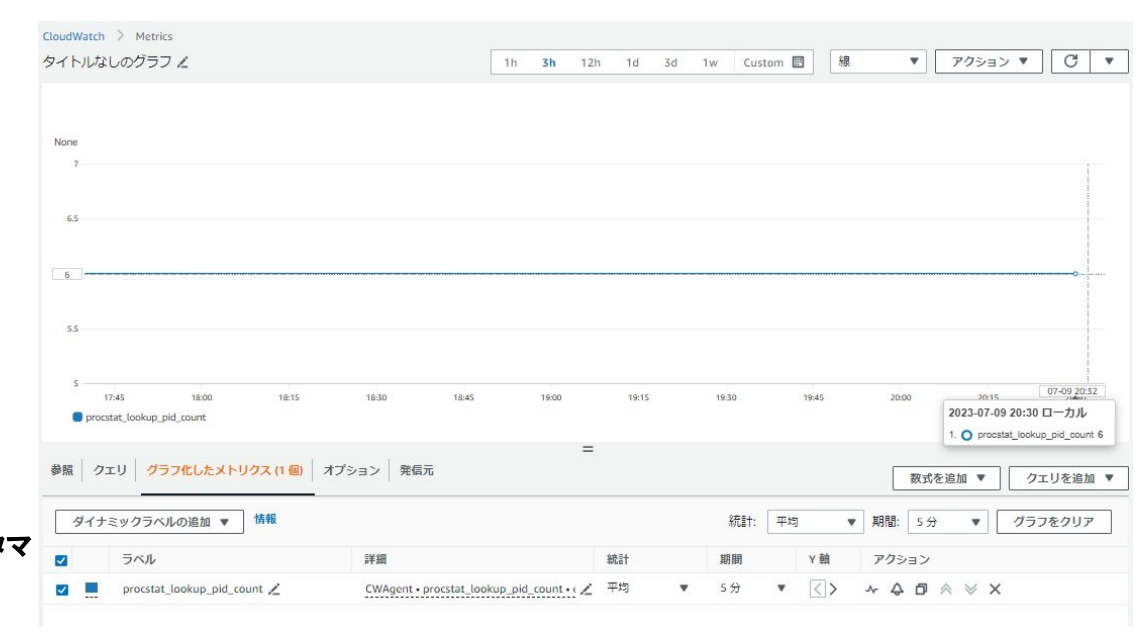

### **CloudWatch Agent カスタムメトリクスを活用②**

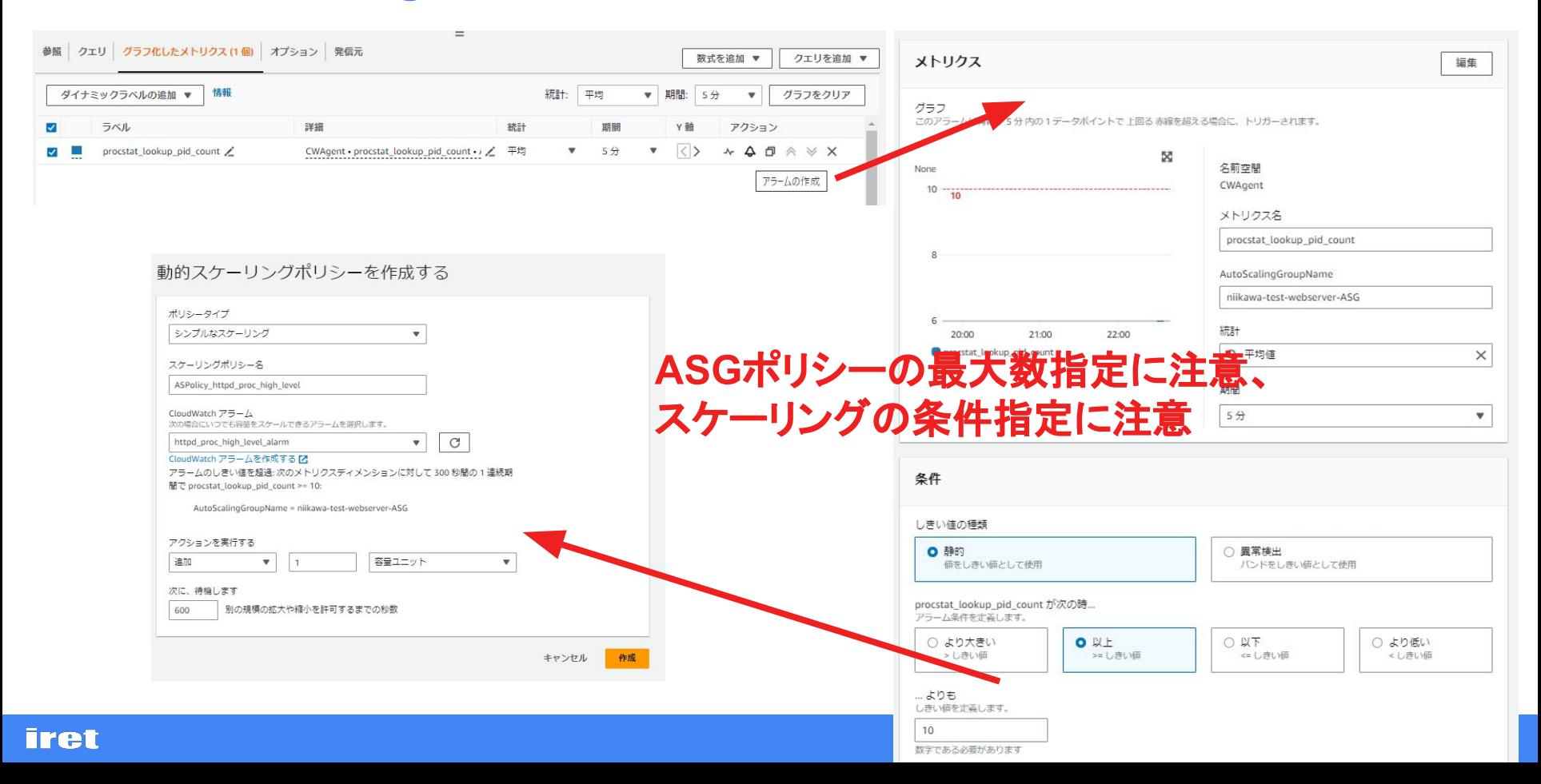

### **CloudWatch Agent カスタムメトリクスを活用②**

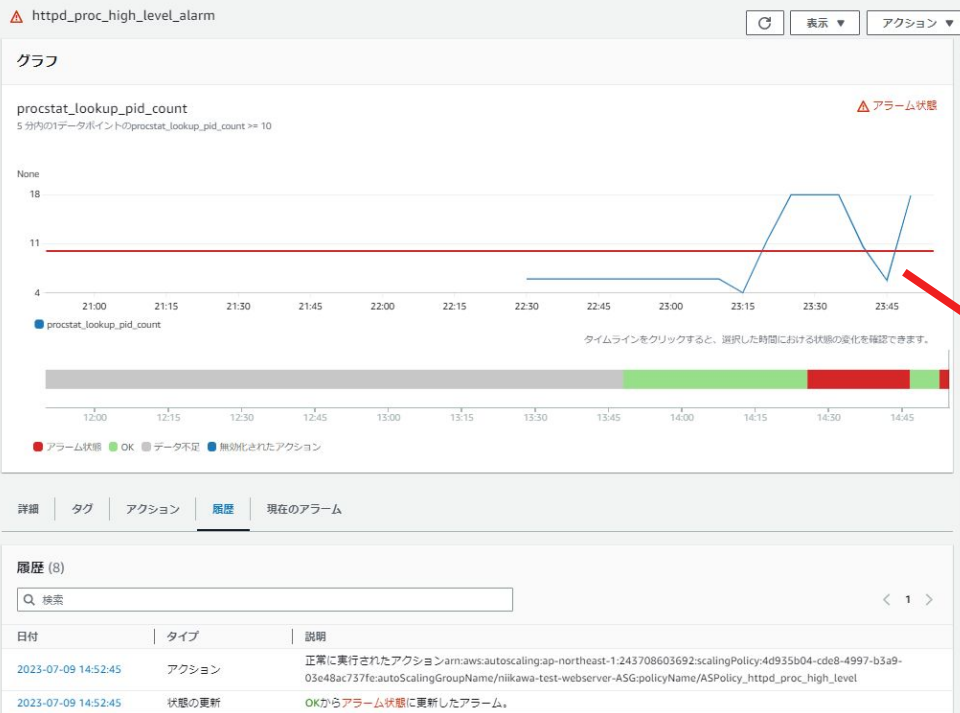

#### プロセス数がしきい値を超えると、 期待通り、スケールアウト発動!

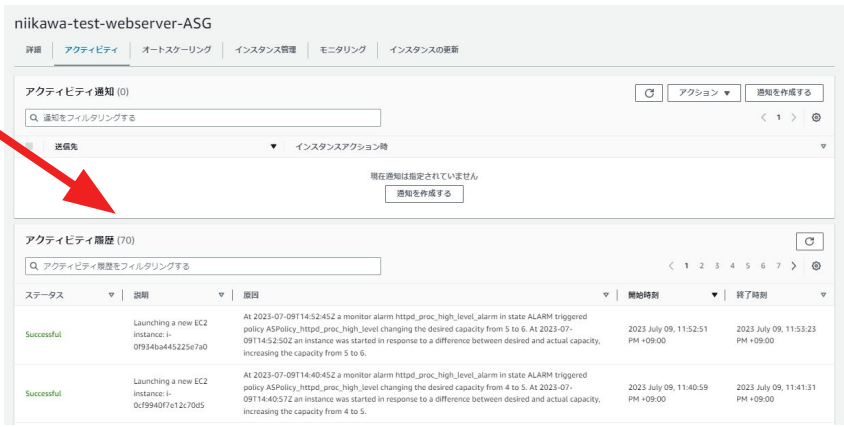

### **今日伝えたいこと (おさらい)**

**CloudWatchメトリクスだけでは 「なぬ。なんかおこった!」**

## **しか見えなかった**

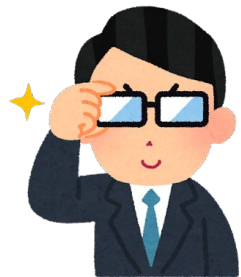

**CloudWatchをもっと観測できるように カスタマイズして さらに自動で対処できるようにしたぜ!**

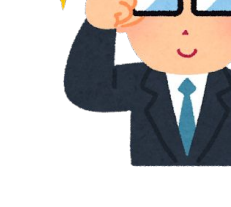

**iret**